УТВЕРЖДАЮ Генеральный дирекгор **ООО** «Автопрогресс-М» А. С. Никитин Pecc-M" «Од» **Ветября** 2018 г.

### ВИДЕОЭНДОСКОIЫ ИЗМЕРИТЕJЬНЫЕ OLYMPUS IPLEX NX

# МЕТОДИКА ПОВЕРКИ

## мп Апм 48\_18

г. Москва, 2018 г.

is.

Настоящая методика поверки распространяется на видеоэндоскопы измерительные OLYMPUS IPLEX NX, производства «Olympus Corporation» (Industrial Business Division), Япония (далее - видеоэндоскопы), в качестве рабочего средства измерений.

Интервал между поверками - 1 год.

#### 1 Операции поверки

При проведении поверки должны выполняться операции, указанные в таблице 1. Таблина 1

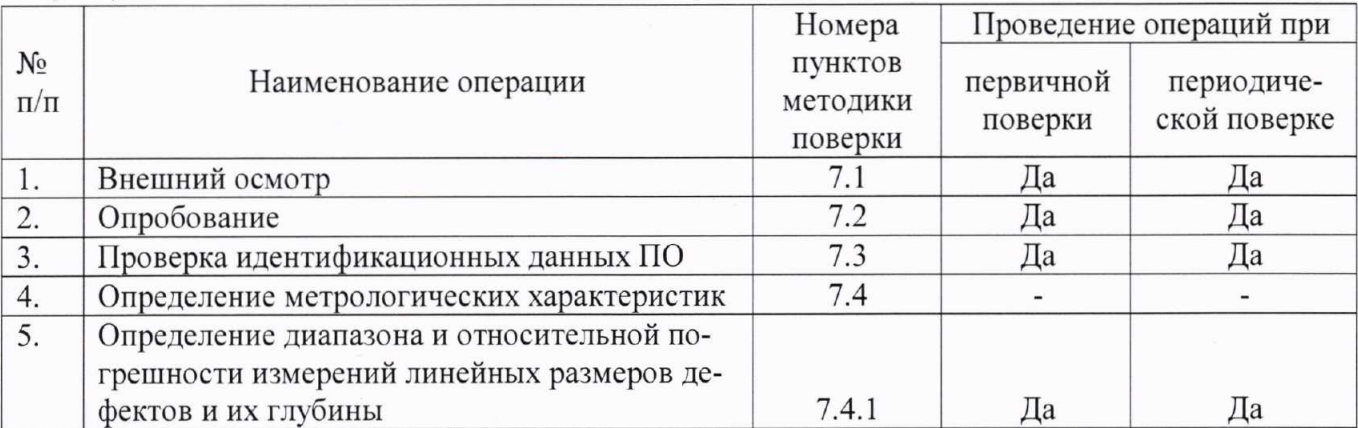

Поверка видеоэндоскоп прекращается в случае получения отрицательного результата при проведении хотя бы одной из операций, видеоэндоскоп признается непригодной к дальнейшему применению и на него выписывается извещение о непригодности установленной формы.

#### 2 Средства поверки

При проведении поверки должны применяться эталоны и вспомогательные средства, приведенные в таблице 2.

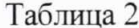

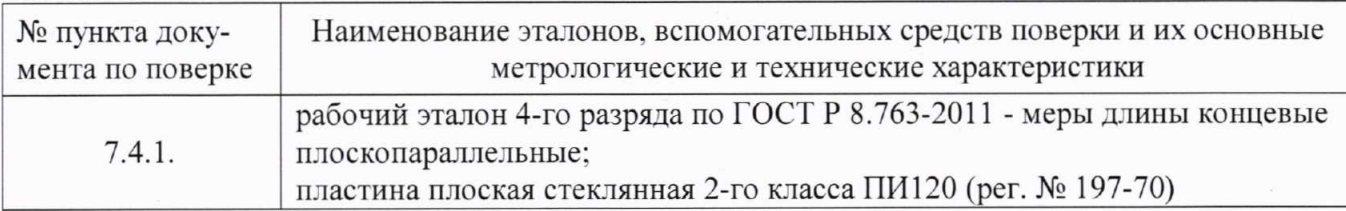

Примечание: Допускается применение аналогичных средств поверки, обеспечивающих определение метрологических характеристик, поверяемых СИ с требуемой точностью.

#### 3 Требования к квалификации поверителей

К проведению поверки допускаются лица, изучившие эксплуатационные документы на видеоэндоскопы, имеющие достаточные знания и опыт.

#### 4 Требования безопасности

4.1 Перед проведением поверки следует изучить руководство по эксплуатации на поверяемый видеоэндоскоп и приборы, применяемые при поверке.

4.2 К поверке допускаются лица, прошедшие инструктаж по технике безопасности при работе на электроустановках.

4.3 Перед проведением поверки все части видеоэндоскопа должны быть очищены от пыли и грязи.

#### 5 Условия проведения поверки

При проведении поверки должны соблюдаться следующие нормальные условия измерений:

температура окружающей среды, °С  $\overline{a}$ 

относительная влажность воздуха, %

Перед проведением поверки средства поверки и поверяемый видеоэндоскоп подготавливают к работе в соответствии с их эксплуатационными документами.

 $\overline{2}$ 

 $20±5;$ 

 $60±20.$ 

#### 6 Подготовка к поверке

Перед проведением поверки должны быть выполнены следующие подготовительные работы: - проверить наличие действующих свидетельств о поверке на средства поверки;

- концевые меры длины выдержать до начала измерений в помещении, в котором находится видеоэндоскоп в течение не менее 3 часов;
- перед проведением поверки необходимо ознакомиться с эксплуатационной документацией на видеоэндоскоп;

- подготовить видеоэндоскоп к работе в соответствии с эксплуатационной документацией.

#### 7 Проведение поверки

#### 7.1 Внешний осмотр

При внешнем осмотре устанавливают соответствие видеоэндоскопа следующим требованиям:

- отсутствие коррозии, механических повреждений и других дефектов, а также проверка прочности соединений составных частей, влияющих на эксплуатационные и метрологические характеристики;

- наличие маркировки и комплектности согласно требованиям эксплуатационной документации;

- экран видеоэндоскопа должен освещаться равномерно, а на оптических адаптерах не должно быть пыли, царапин, пятен, влияющих на метрологические характеристики.

#### 7.2 Опробование

При опробовании должно быть установлено соответствие видеоэндоскопа следующим требованиям:

- при изгибе дистального конца сменной рабочей части, все перемещения должны быть плавными, без заметных рывков, скачков и заеданий. Тормозное приспособление должно обеспечивать надежную фиксацию объектива в любом положении;

- изображения предметов, наблюдаемые в поле визирной системы, должны быть отчетливыми и резкими:

- проверку функционирования видеоэндоскопа в целом производить в соответствии с требованиями, изложенными в эксплуатационной документации.

#### 7.3 Идентификация программного обеспечения

Для идентификации программного обеспечения (далее - ПО) видеоэндоскоп включить в соответствии с эксплуатационной документацией, зайти в «Меню», далее «Системные настройки», затем «Версия», в строке MAIN PROGRAM идентифицировать версию установленного встроенного ПО (см. рисунок 1).

|                              | EEB BEPCHR          |  |
|------------------------------|---------------------|--|
| OP SYSTEM<br>MATN PROGRAM    | $\frac{1.92}{1.20}$ |  |
| SUB PROGRAM<br>SUB ROM       | $-1.88$             |  |
| <b>SCOPE ROM</b>             | $\frac{1}{2}$       |  |
| <b>LED ROM</b><br>Remote Rom | $-1.88$             |  |
| CCU)<br>SPLASH               | း ) 09<br>- 1       |  |
| HR H                         | BAHA S : EATSH<br>▩ |  |
|                              | <b>OLYMPUS</b>      |  |

Рисунок 1

#### **ΜΠ ΑΠΜ 48-18**

Видеоэндоскоп считается выдержавшим проверку, если номер версии встроенного ПО соответствует информации, приведённой в таблице 3.  $T_{\alpha}$ 

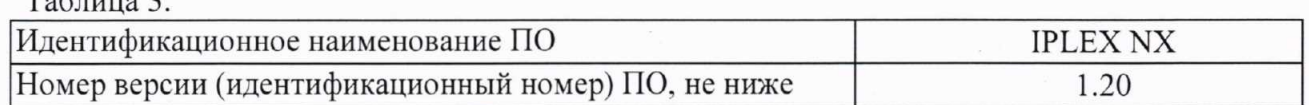

#### 7.4 Определение метрологических характеристик

#### 7.4.1 Определение диапазона и относительной погрешности измерений линейных размеров дефектов и их глубины

Определение диапазона и относительной погрешности измерений линейных размеров дефектов и их глубины проводить с помощью мер длины концевых плоскопараллельных в следующей последовательности.

- 7.4.1.1 Выбрать тип измерений «Расстояние», измерения проводятся между двумя точками.
- 7.4.1.2 Установить на дистальный конец зонда оптический адаптер (объектив).
- 7.4.1.3 Создать имитаторы длины (ширины) с помощью мер длины концевых плоскопараллельных. Для создания имитатора с величиной 0,1 мм, необходимо притереть меры длины концевые плоскопараллельные размером 1,00 мм и 1,10 мм, торцом вплотную друг к друг к пластине плоской стеклянной. Для создания остальных имитаторов необходимо установить меры длины концевые плоскопараллельные, соответствующих размеров, на пластину плоскую стеклянную.
- 7.4.1.4 Сделать снимок с захватом плоскостей обеих мер для блока с мерами 1,00 мм и 1,10 MM.
- 7.4.1.5 Измерить по снимку, в соответствии с п. 6 Руководства по эксплуатации, размер имитатора.
- 7.4.1.6 Выполнить операции по п. 7.4.1.5 еще два раза для сделанного снимка.
- 7.4.1.7 Полученные результаты измерений по п.п. 7.4.1.5 7.4.1.6 занести в протокол поверки.
- 7.4.1.8 Выполнить указанные в п.п. 7.4.1.4 7.4.1.7 операции для имитаторов с номинальными размерами 5,0 мм, 10,0 мм, 15 мм, 20 мм, 25 мм с захватом плоскости меры.
- 7.4.1.9 Рассчитать среднее арифметическое значение  $X_{cp}$  для каждого имитатора по результатам выполненных измерений.
- Рассчитать допускаемую относительную погрешность для каждого имитатора по 7.4.1.10 формуле:

$$
\delta_X = ((X - X_{cp})/X) \cdot 100\%
$$

где:  $X$  -действительный размерам концевой меры длины;

 $X_{cp}$  – среднее арифметическое значение, измеренное с помощью видеоэндоскопа.

- За окончательный результат принять максимальное значение погрешности по ре-7.4.1.11 зультатам всех выполненных измерений.
- Выбрать тип измерений «Глубина», измерения от точки измерения до опорной 7.4.1.12 плоскости, заданной тремя опорными точками.
- Создать имитаторы глубины (высоты) с помощью мер длины концевых плоскопа-7.4.1.13 раллельных. Для создания имитатора с величиной 0,1 мм, необходимо притереть меры длины концевые плоскопараллельные размером 1,00 мм и 1,10 мм торцом вплотную друг к другу на пластину плоскую стеклянную. Для создания остальных имитаторов необходимо притереть меры длины концевые плоскопараллельные к пластине плоской стеклянной, разница между номинальными размерами которых, будет соответствовать следующим номинальным размерам 5,0 мм, 10,0 мм, 15,0 мм, 20,0 мм, 25,0 мм.
- Сделать снимок с захватом плоскостей обеих мер для блока с мерами 1,00 мм и 7.4.1.14  $1.10$  MM.
- 7.4.1.15 Измерить по снимку, в соответствии с п. 6 Руководства по эксплуатации, размер имитатора.
- 7.4.1.16 Выполнить операции по п. 7.4.1.15 еще два раза для сделанного снимка.
- Полученные результаты измерений по п.п. 7.4.1.15 7.4.1.16 занести в протокол 7.4.1.17 поверки.
- Выполнить указанные в п.п. 7.4.1.15 7.4.1.17 операции для имитаторов с номи-7.4.1.18 нальными размерами 5,0 мм, 10,0 мм, 15 мм, 20 мм, 25 мм с захватом плоскости меры.
- Рассчитать среднее арифметическое значение  $X_{cp}$  для каждого имитатора по ре-7.4.1.19 зультатам выполненных измерений.
- Рассчитать допускаемую относительную погрешность для каждого имитатора по 7.4.1.20 формуле:

$$
\delta_X = ((X - X_{cp})/X) \cdot 100\%
$$

где: Х-действительный размерам концевой меры длины;

- $X_{cp}$  среднее арифметическое значение, измеренное с помощью видеоэндоскопа.
- За окончательный результат принять максимальное значение погрешности измере-7.4.1.21 ний по результатам всех выполненных измерений.

Видеоэндоскоп считается прошедшим поверку по данному пункту настоящей методики, если диапазон измерений и полученная относительная погрешность измерений линейных размеров дефектов и их глубины соответствуют значениям, приведенным в таблице 4.

Таблина 4.

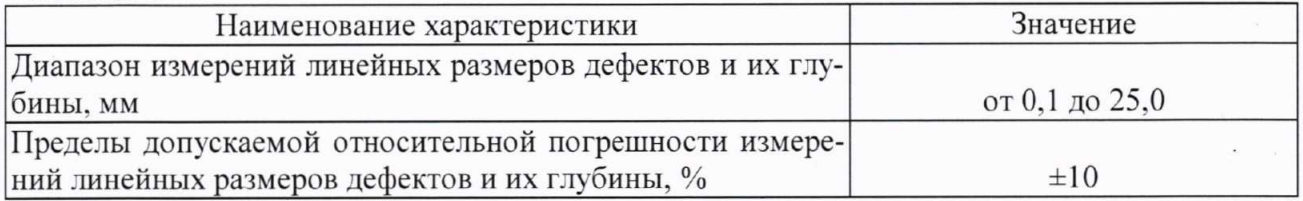

Примечание: п. 7.4.1 методики поверки проводится с каждым из оптических адаптеров (объективов), входящих в комплектность видеоэндоскопа.

#### 8 Оформление результатов поверки

8.1 Положительные результаты поверки видеоэндоскопа оформляют свидетельством о поверке установленной формы.

Знак поверки наносится на свидетельство о поверке в виде наклейки и (или) поверительного клейма.

8.2 При несоответствии результатов поверки требованиям любого из пунктов настоящей методики видеоэндоскоп к дальнейшей эксплуатации не допускают и выдают извещение о непригодности установленной формы. В извещении указывают причину непригодности и приводят указание о направлении видеоэндоскопа в ремонт или невозможности их дальнейшего использования.

Руководитель отдела ООО «Автопрогресс-М»

М.А. Скрипка